#### ORACLE

# How to call backend services

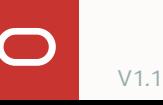

## **Agenda**

- 1 Backend integration overview
- 2 Built-in Rest service component
- 3 Custom dialog flow components
- 4 Entity event handler
- 5 Custom component deployment options
- 6 Best practices

### **Agenda**

#### 1 **Backend integration overview**

- 2 Built-in Rest service component
- 3 Custom dialog flow components
- 4 Entity event handler
- 5 Custom component deployment options
- 6 Best practices

### **About backend integration**

**JJ** A digital assistant with no backend integration may be of no use.

Typically, digital assistants need to interact with a backend in one way or another

• FAQ digital assistants too

Access to business or data services

Access to the Internet

• "Who is the president of the USA?"

In Oracle Digital Assistant, developer access to backend services is through REST services

• May use OIC, OPA, or ORDS as intermediary

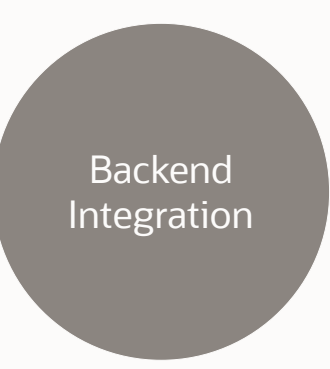

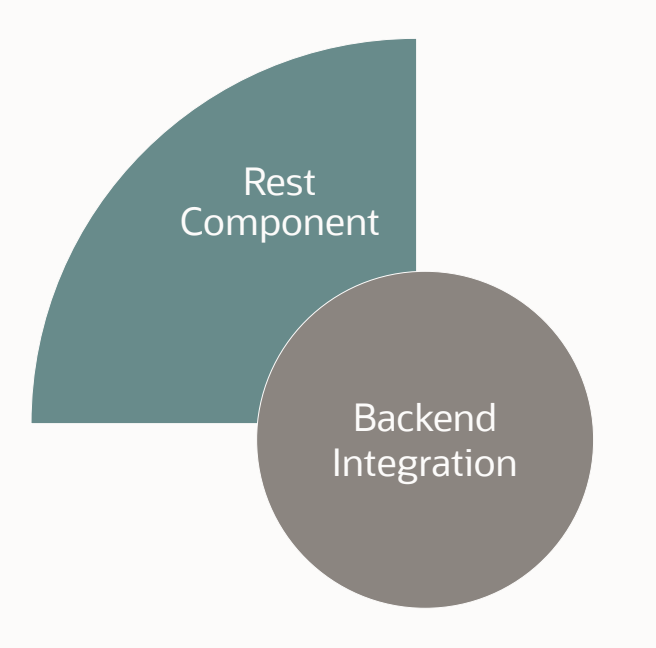

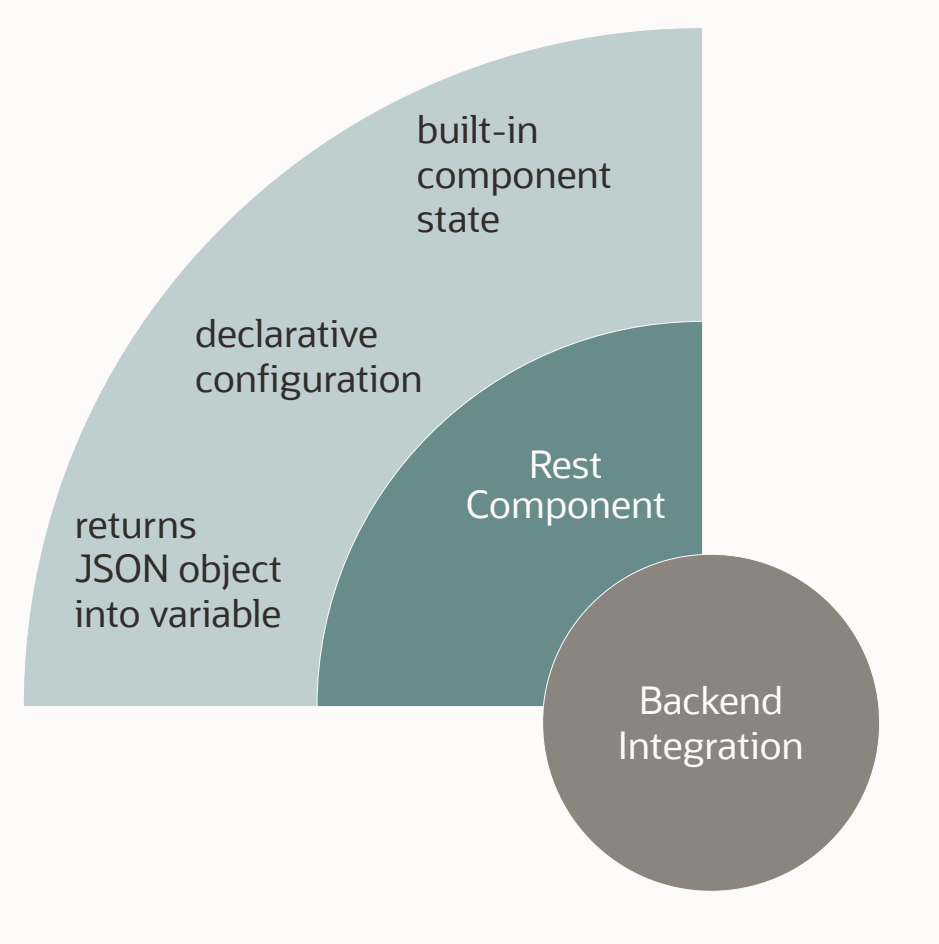

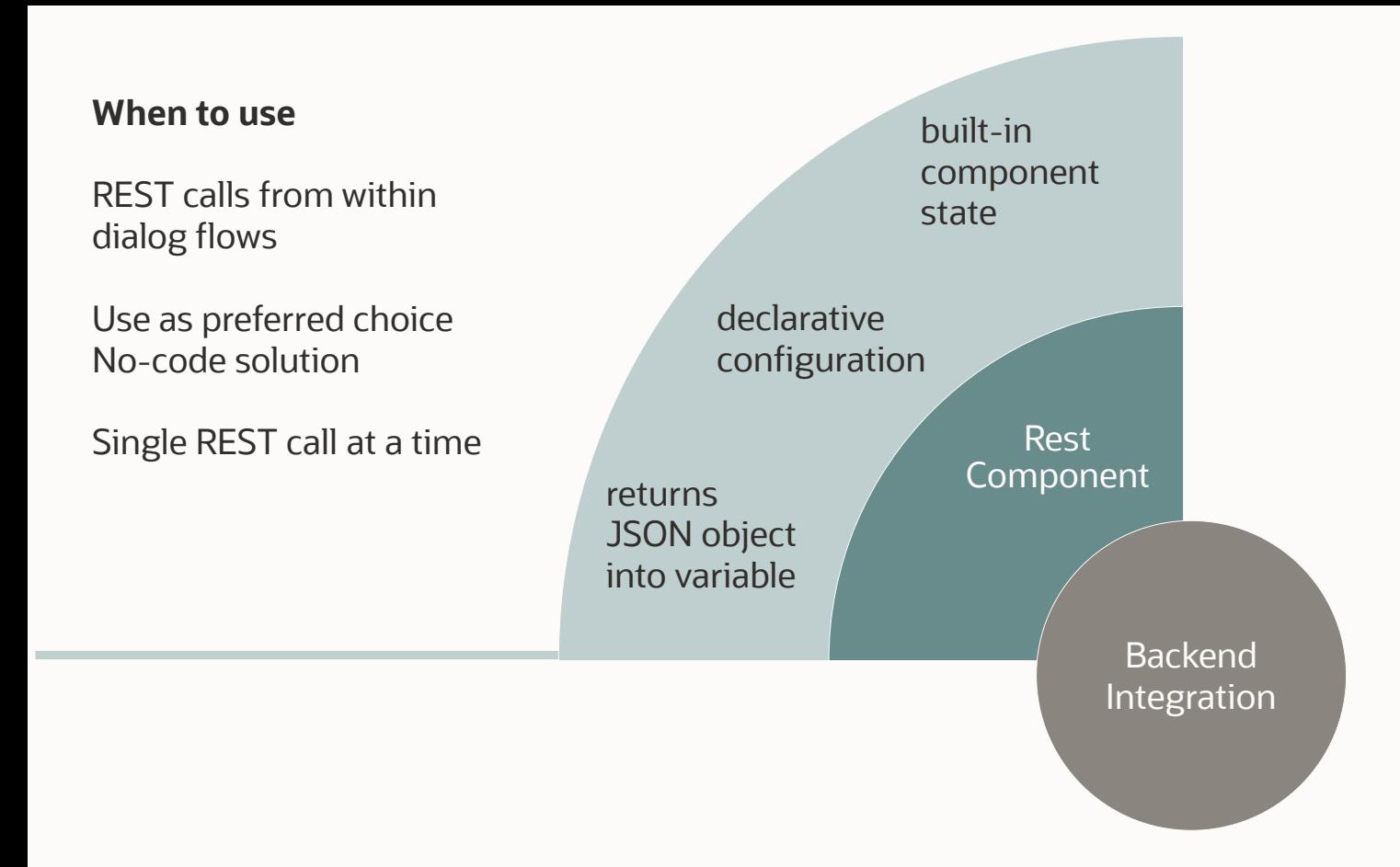

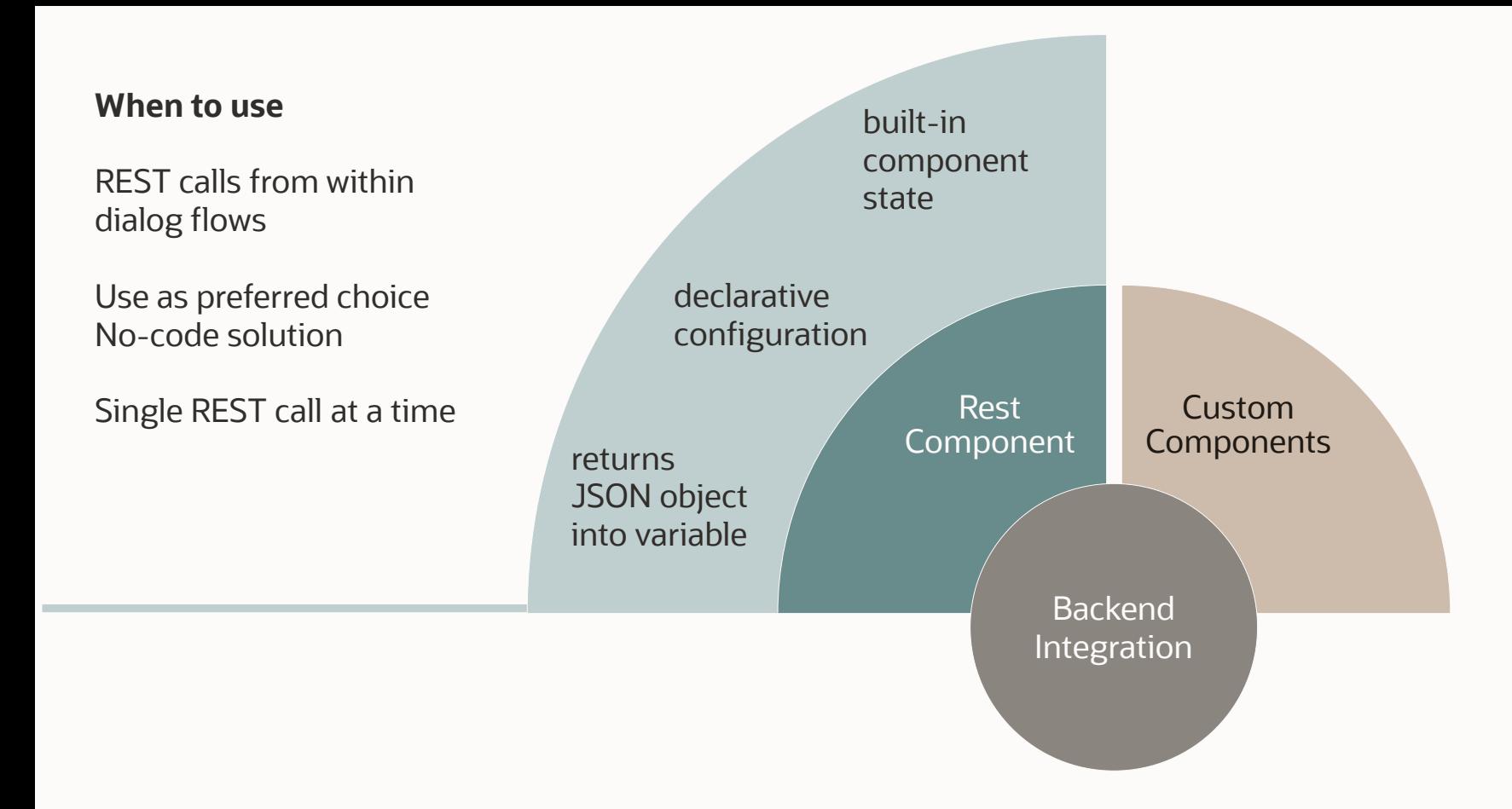

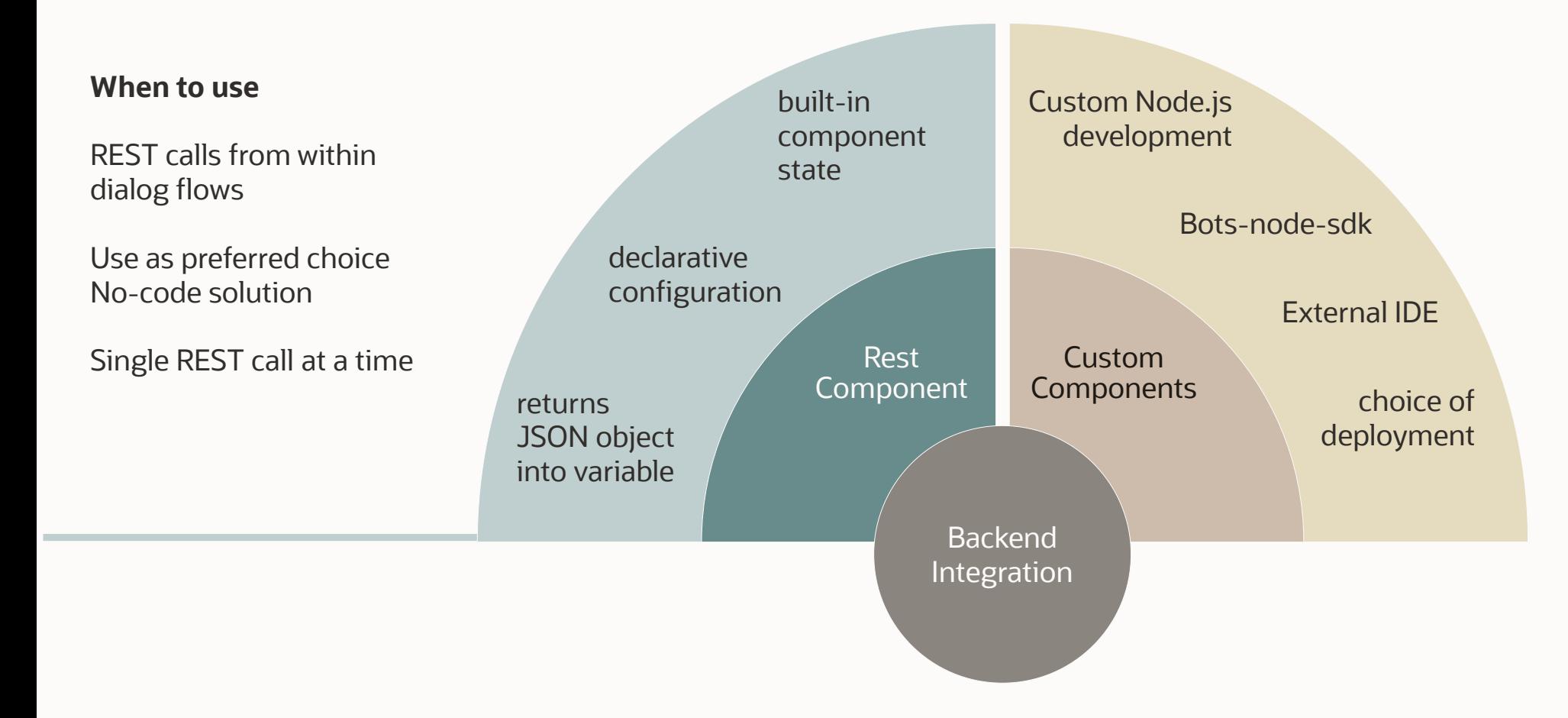

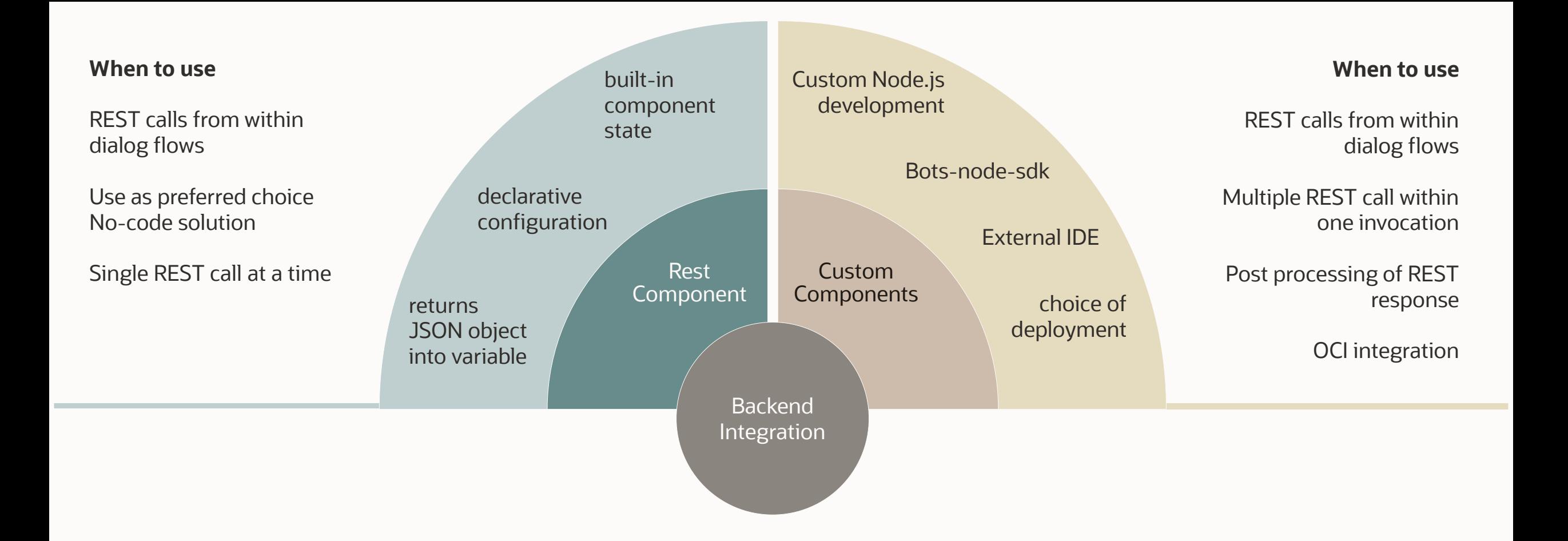

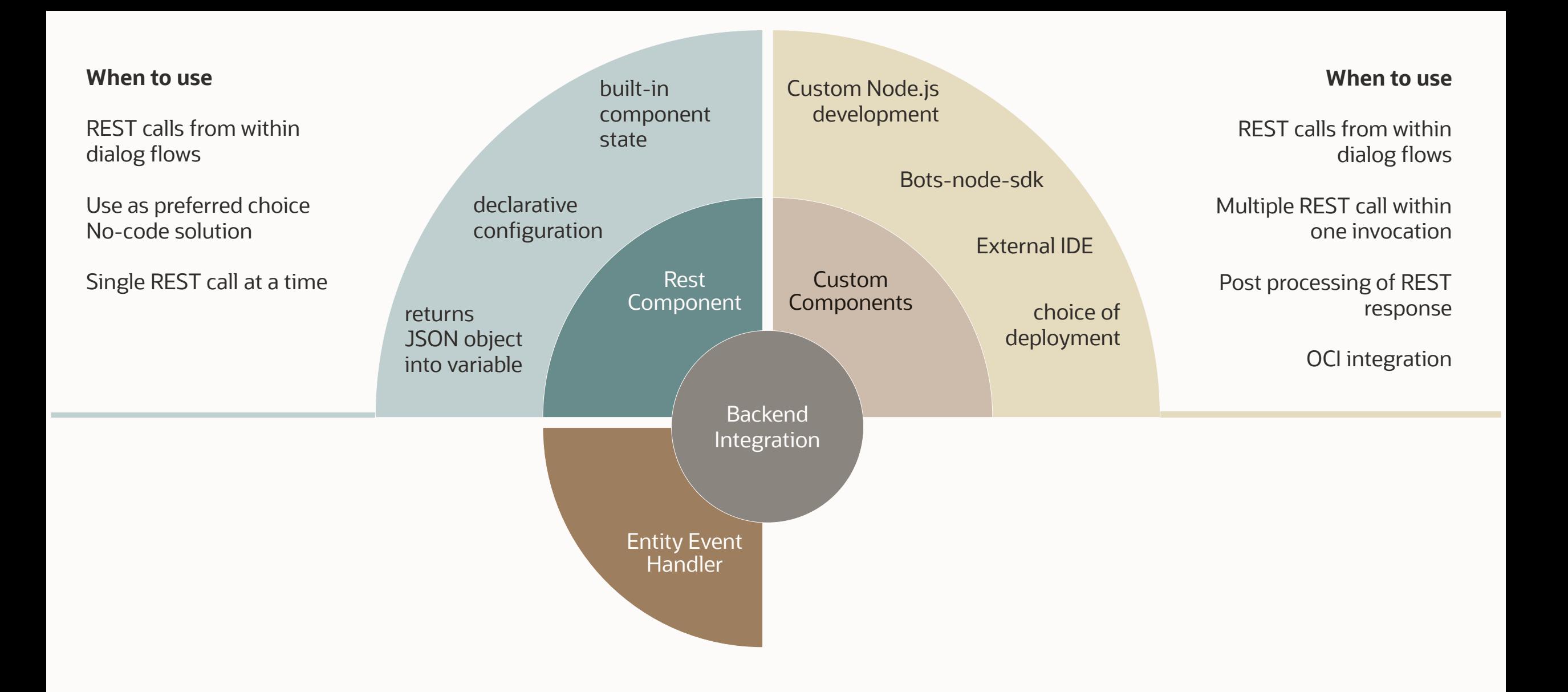

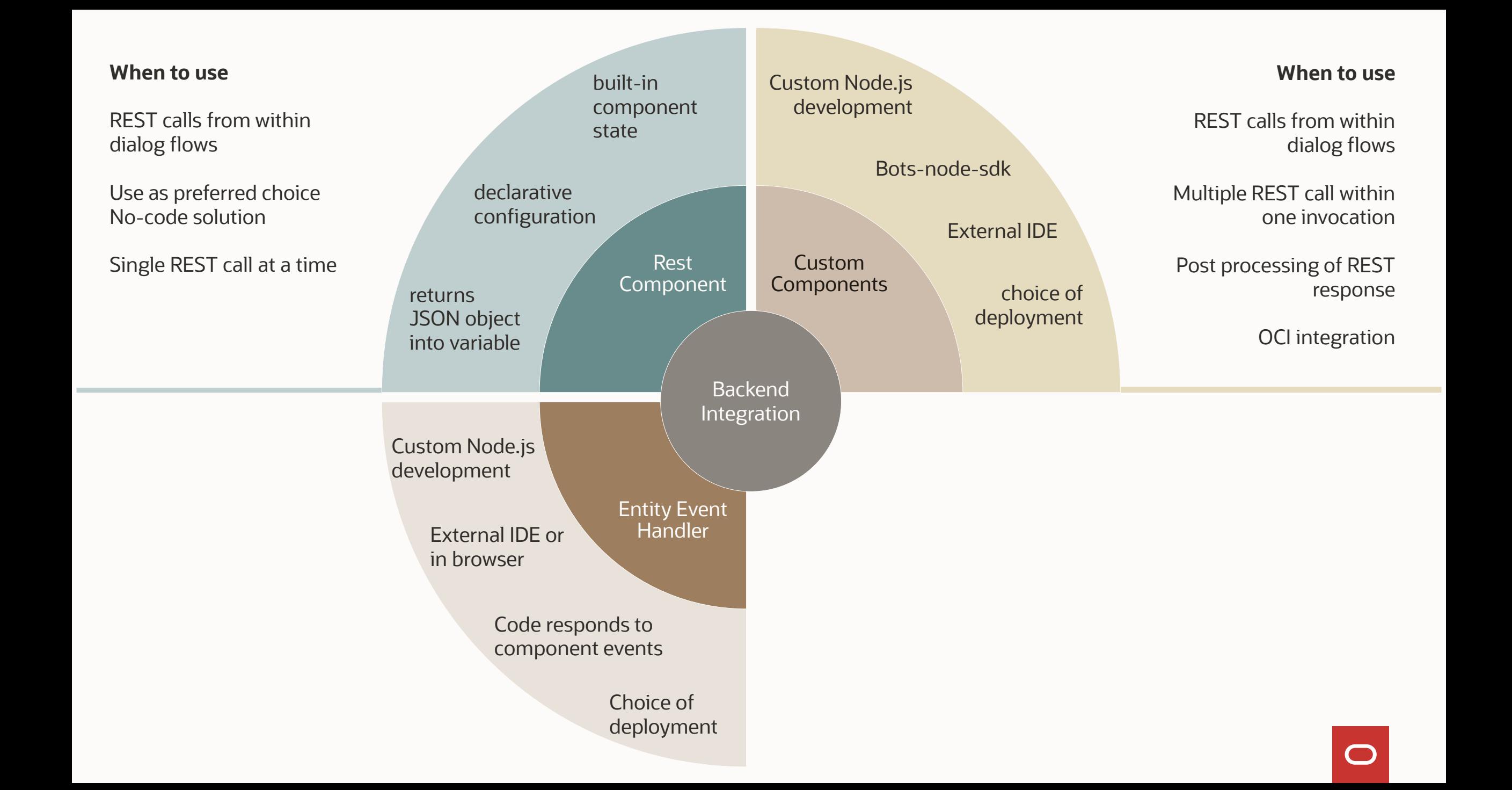

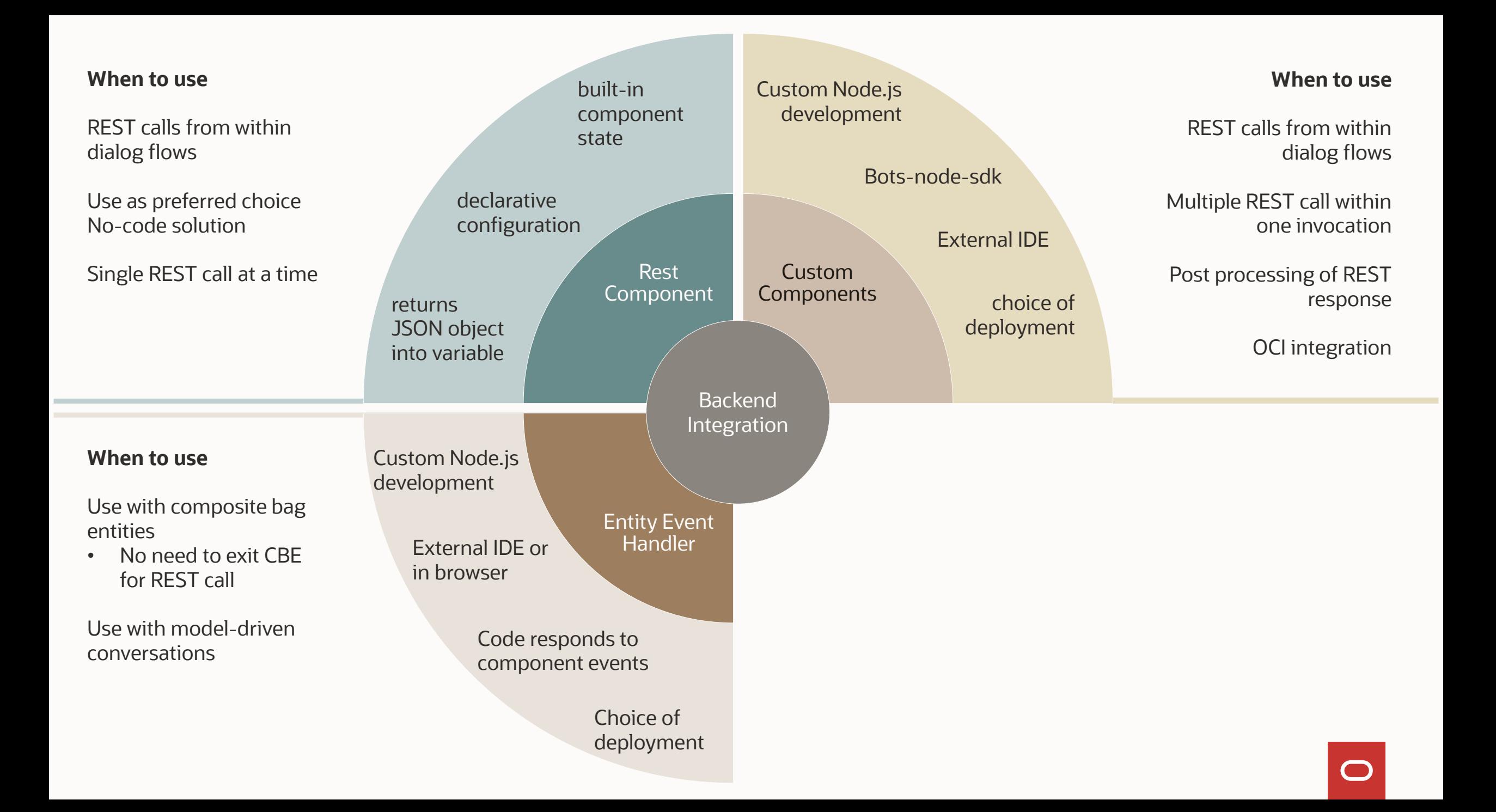

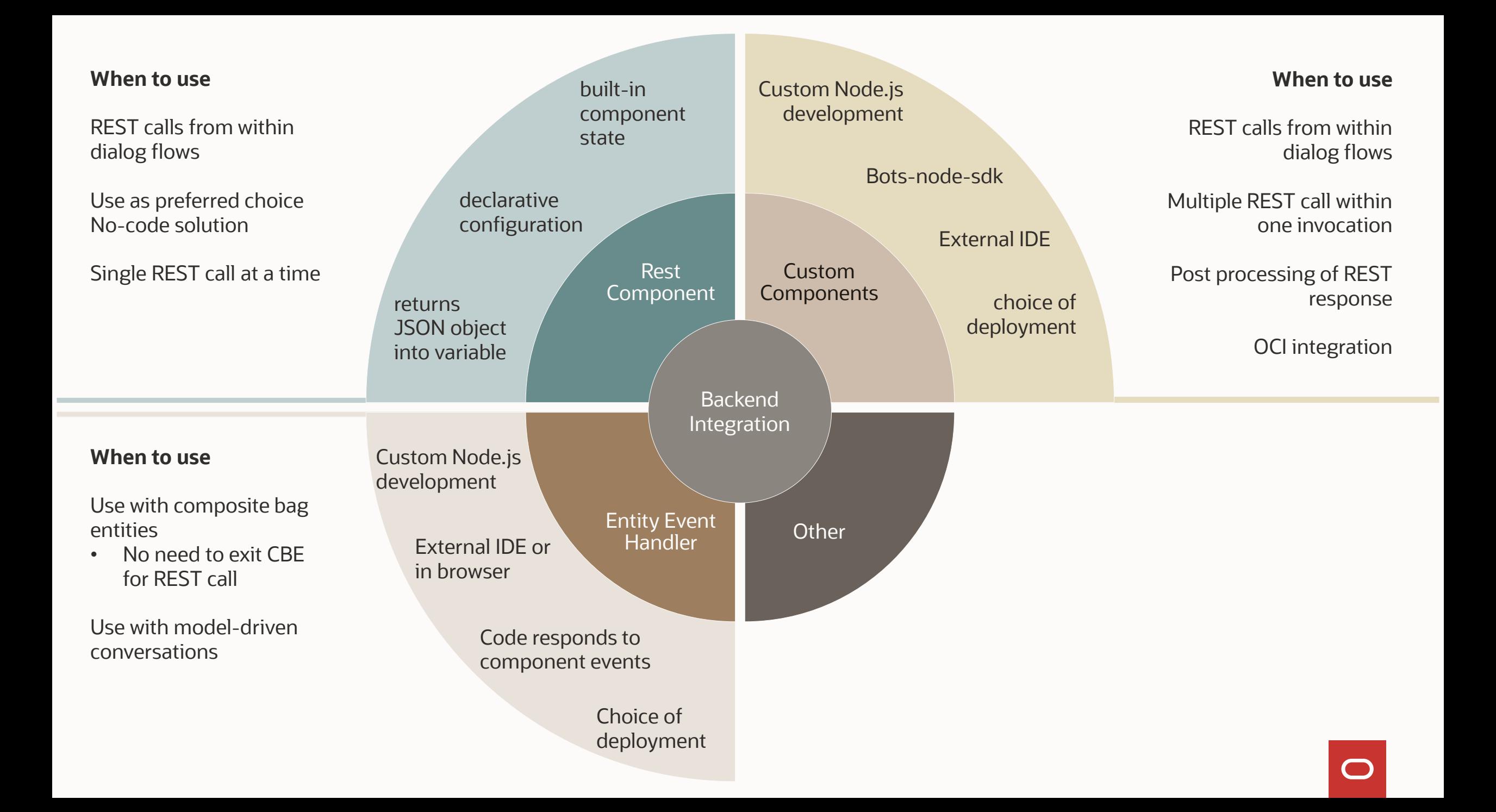

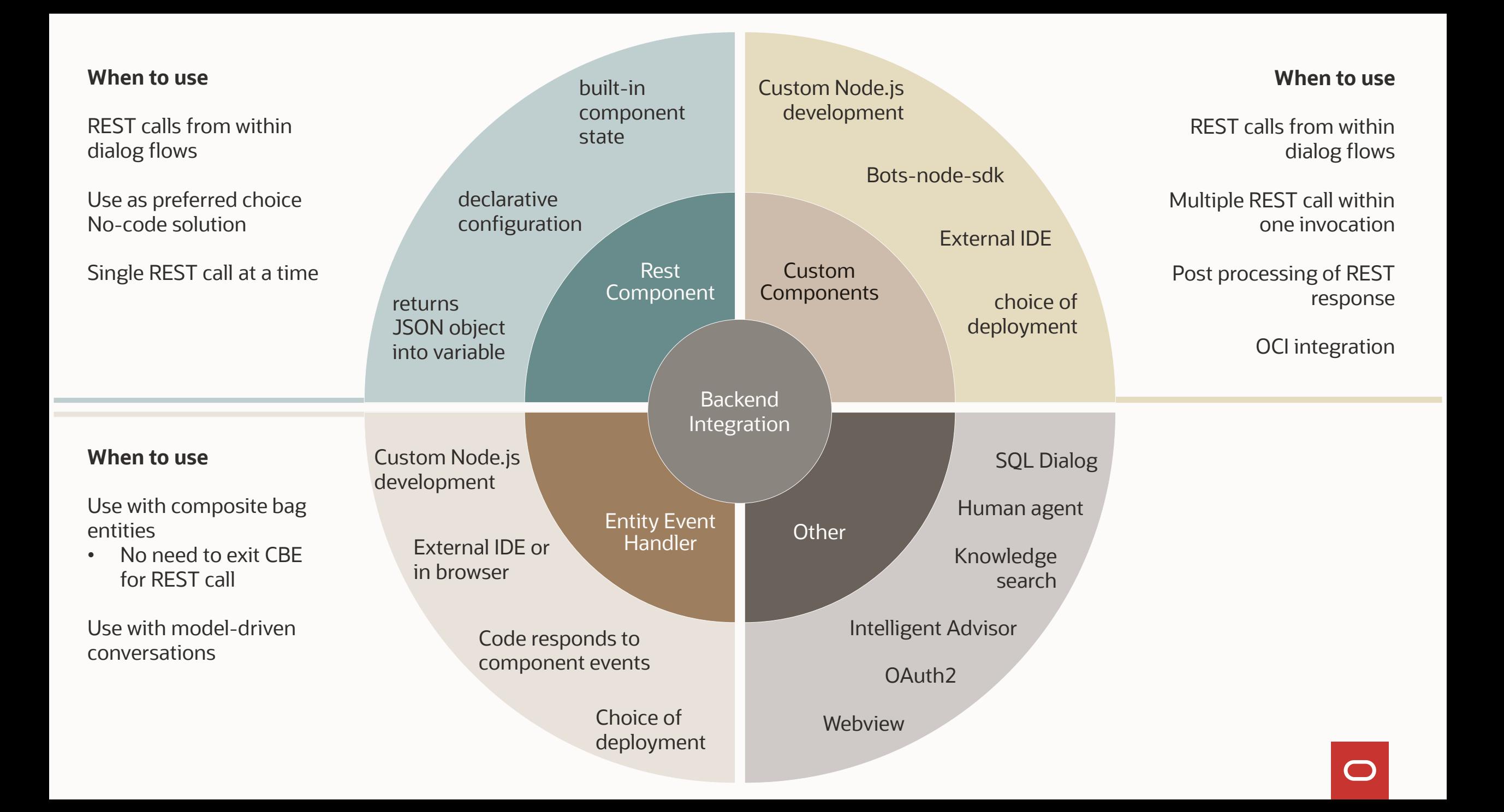

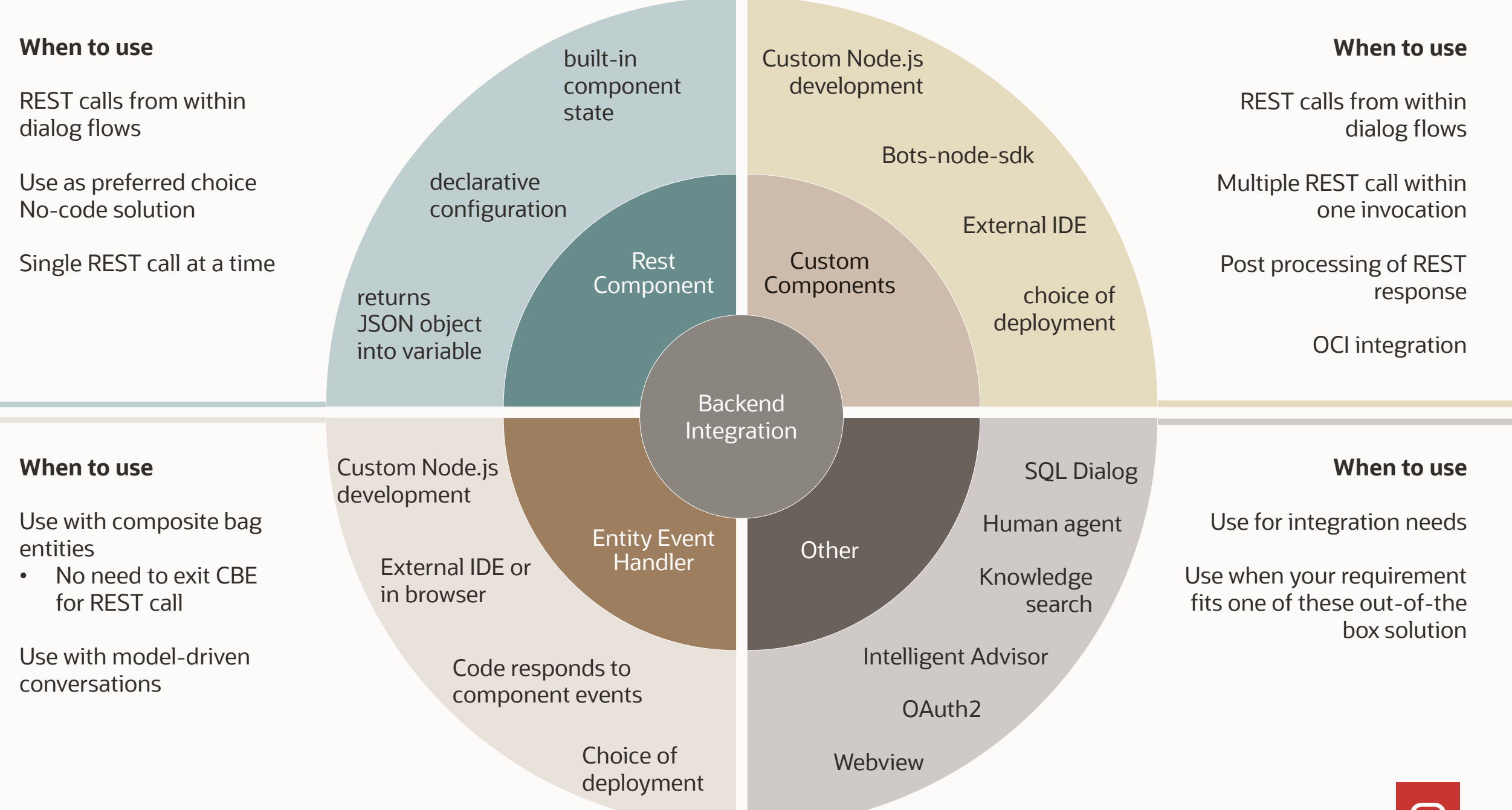

#### built-in Custom Node.js **Remaining agenda**development component Custom development e built betalled by the built of the built of the built between  $\overline{\phantom{a}}$ **Contract Contract** Bots-node-sdk declarative configuration External IDE Rest Custom Component **Components** choice of returns JSON object deployment into variable **Backend** Integration Custom Node.js development Entity Event Handler External IDE or in browser Code responds to component events Choice of

deployment

## **Agenda**

1 Backend integration overview

#### 2 **Built-in Rest service component**

- 3 Custom dialog flow components
- 4 Entity event handler
- 5 Custom component deployment options
- 6 Best practices

### **The REST service component**

Built-in REST service component that you can use in Visual Dialog skills to send a request to a REST service's endpoint

Ideal for simple REST calls

• If you have a complex and large response, you may want to consider the custom component

#### Add the new service under **Settings > API Services**

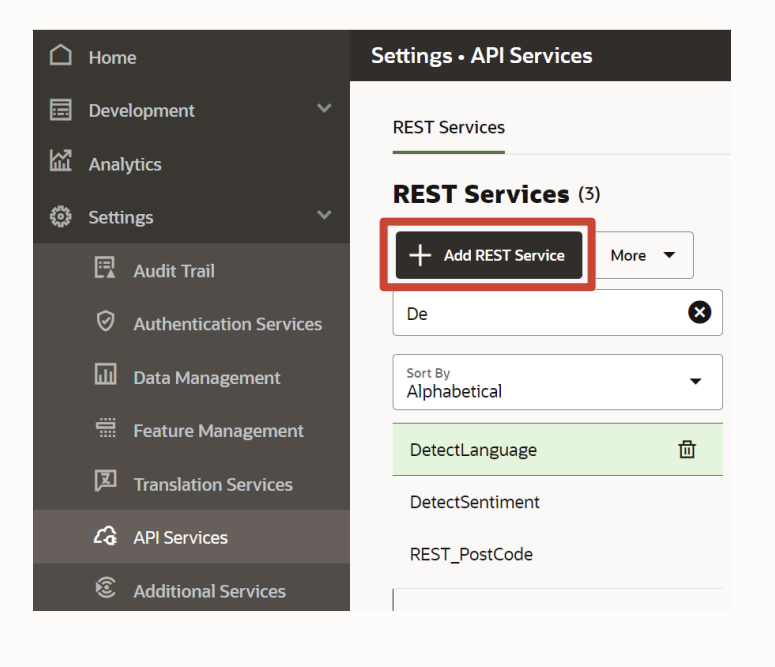

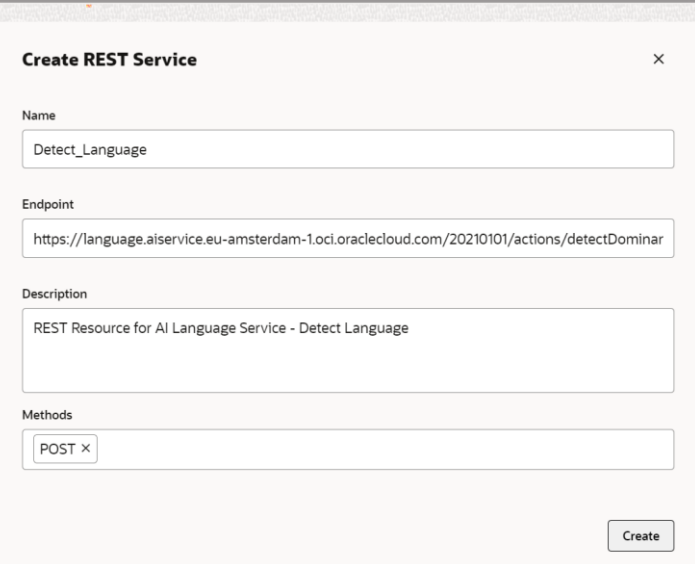

## **The REST service component**

Configure the base endpoint, name and description

Choose the authentication type

• When using OCI Resource Principal, make sure the appropriate OCI policies are in place in the respective tenancy

Add the required methods

- Select the **content type**
- Fill the **Body** with a sample request

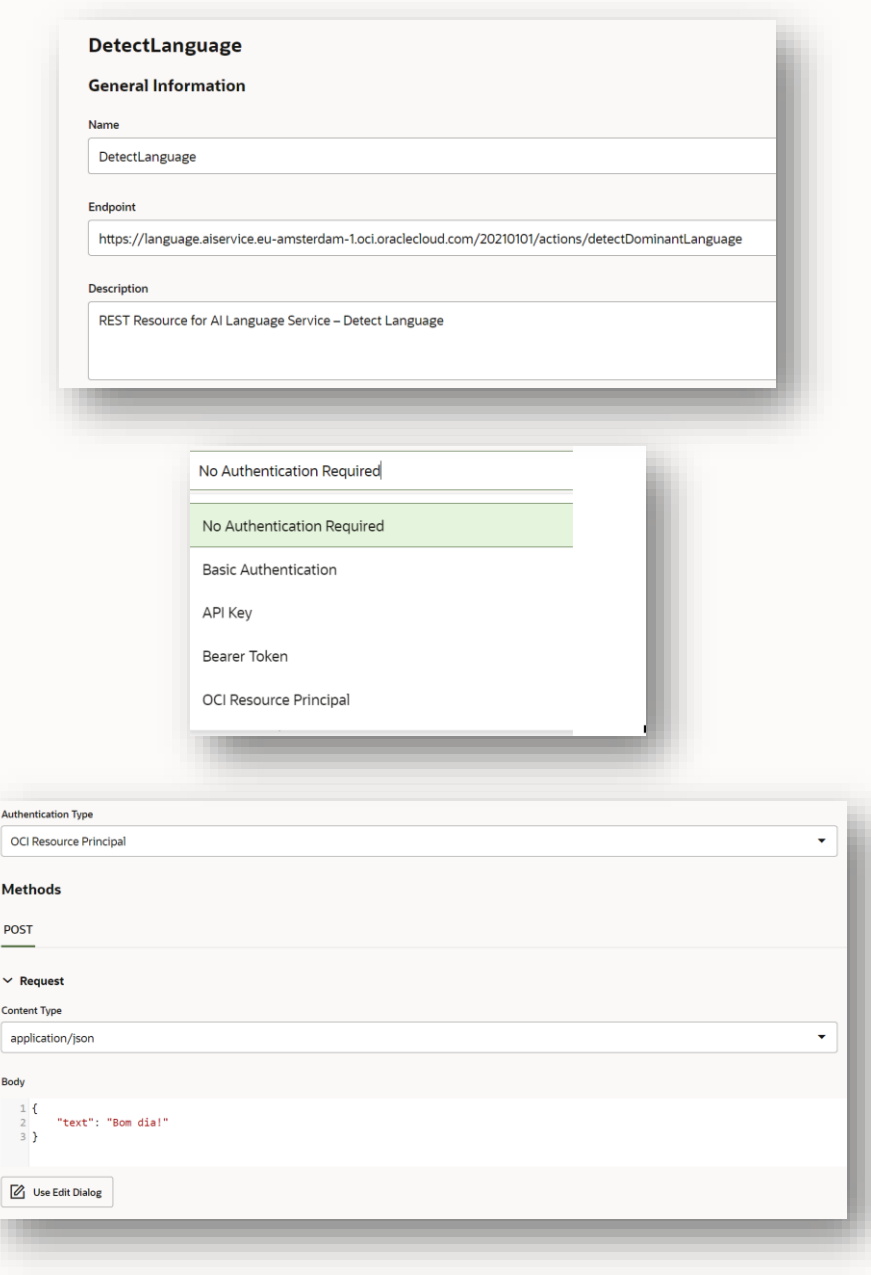

### **The REST service component**

Define parameters if required

• You can configure **query** and **path** parameters

Test the request to confirm all settings are correct

You can save the response as a static value

• Useful to mock the response

!Consider testing the API in Postman upfront!

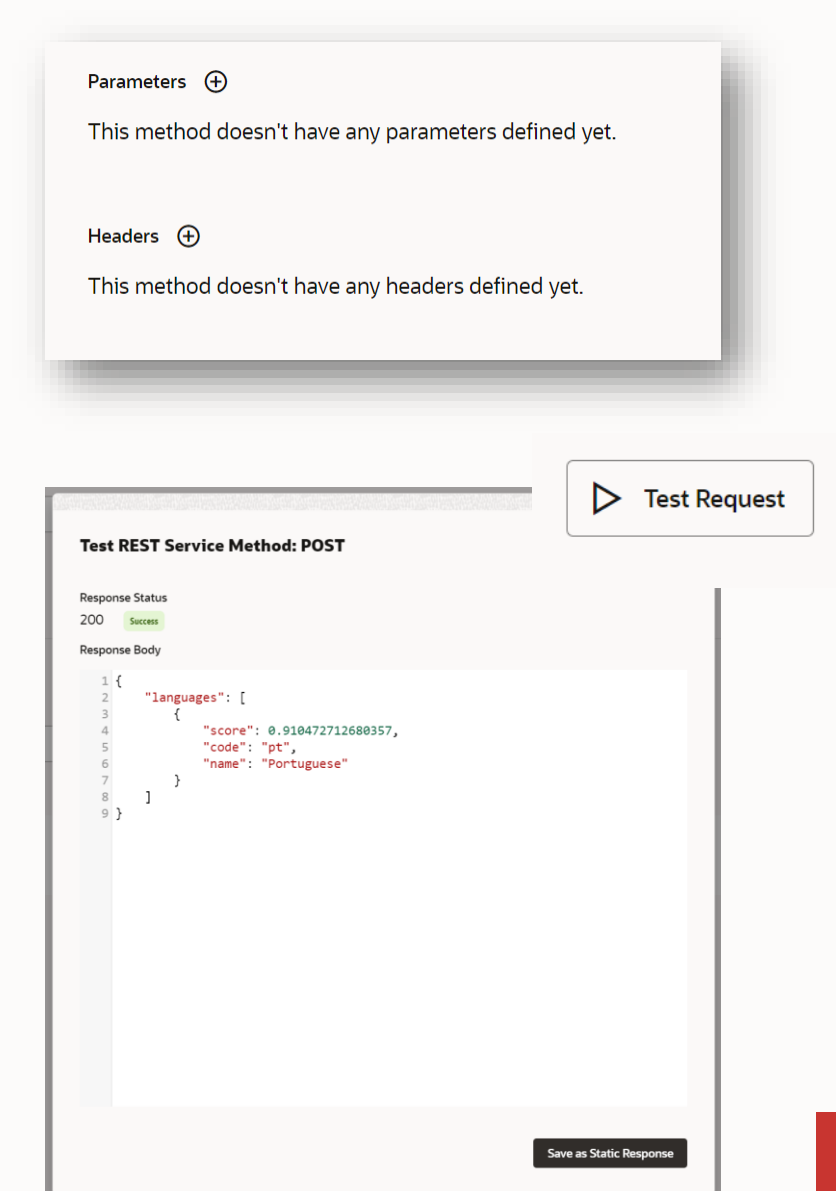

### **Invoke the REST service**

The template Call REST Service exposes the existing configured API's

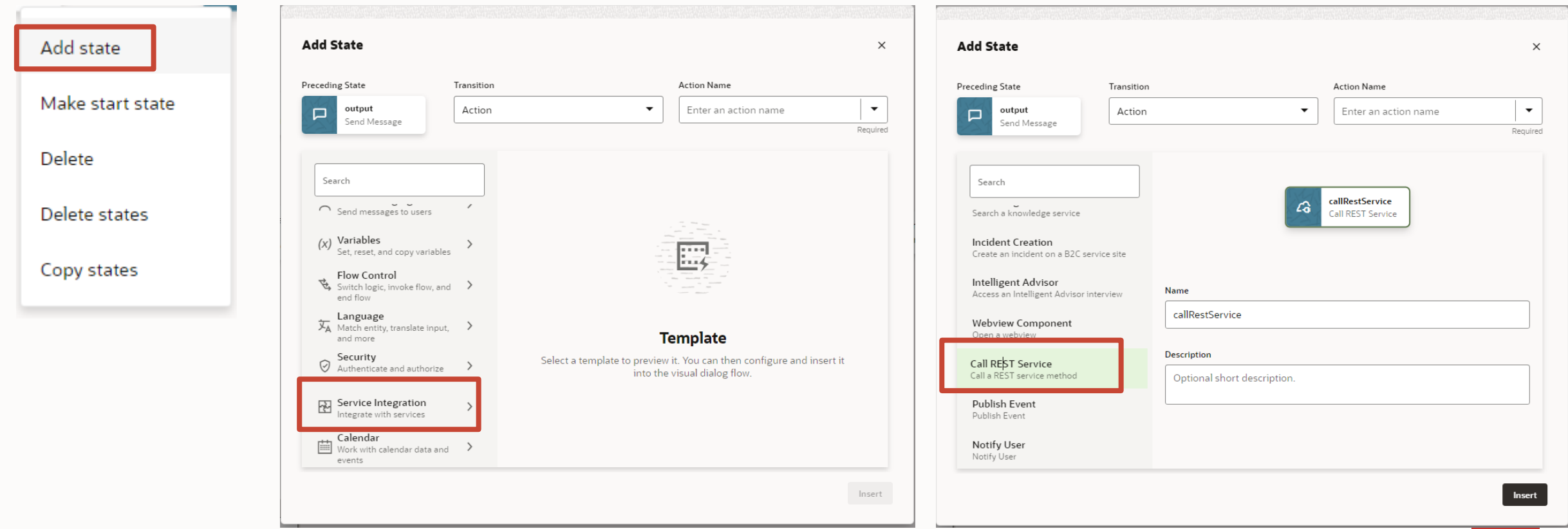

 $\Box$ 

### **Invoke the REST service**

Pick the **REST Service** from the list of configured services

Choose the desired **Method**

Populate the **request Body**

• With or without an expression

Map parameters and headers

Response Mode allows to mock it with the static response from the configuration page

When using the actual RESP API response, a variable of type map is required to store it

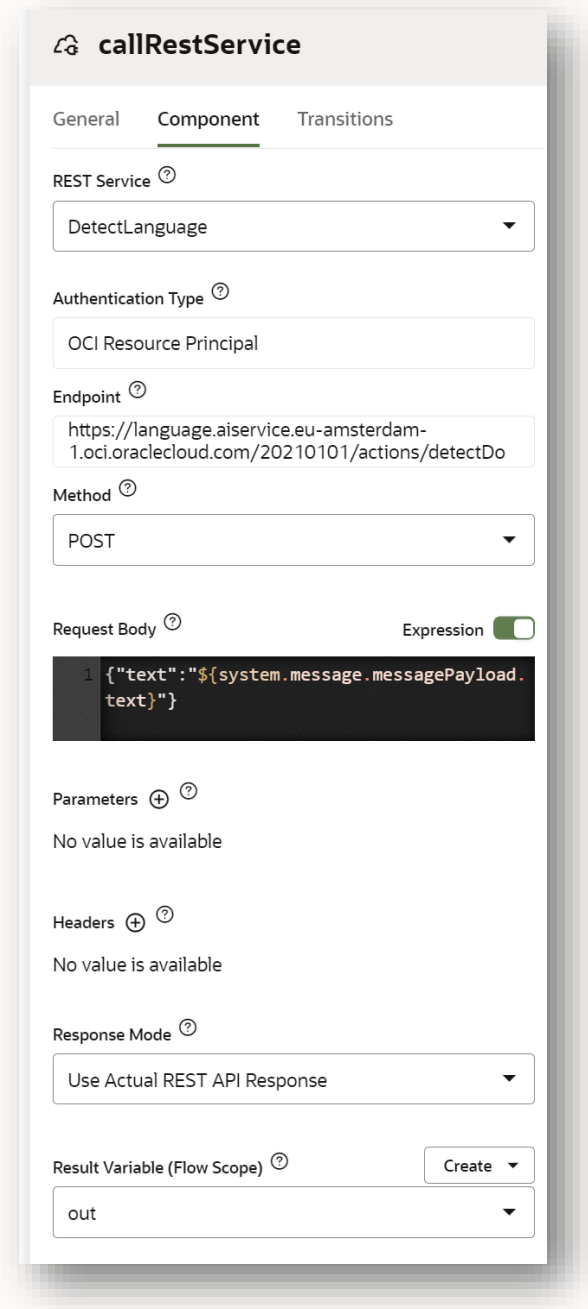

## **Agenda**

- 1 Backend integration overview
- 2 Built-in Rest service component
- 3 **Custom dialog flow components**
- 4 Entity event handler
- 5 Custom component deployment options

### **Dialog flows and components**

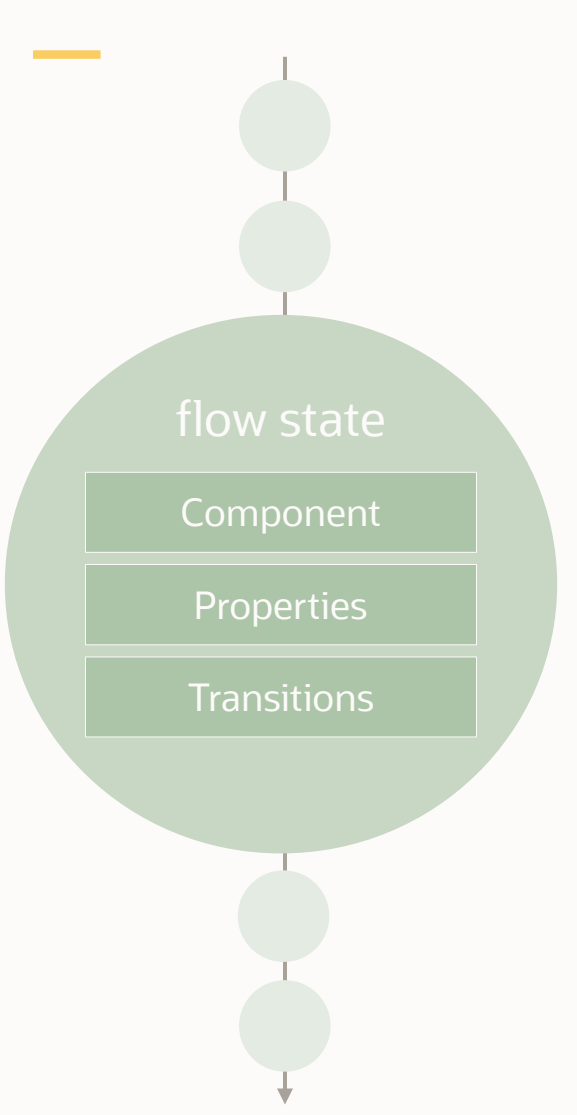

Dialog flow states execute logic or render a user interface

• Uses components

Component types

- Built-in
- Custom

Properties

- Pass information into a component
- Used to update variables defined in a flow

**Transitions** 

- next navigates to a pre-defined next state
- action conditionally navigates to a next state

### **About custom components**

Node.js / JavaScript

Like built-in components, just custom

- Expose properties
- May return action strings
	- Used to determine navigation
- May render a user interface

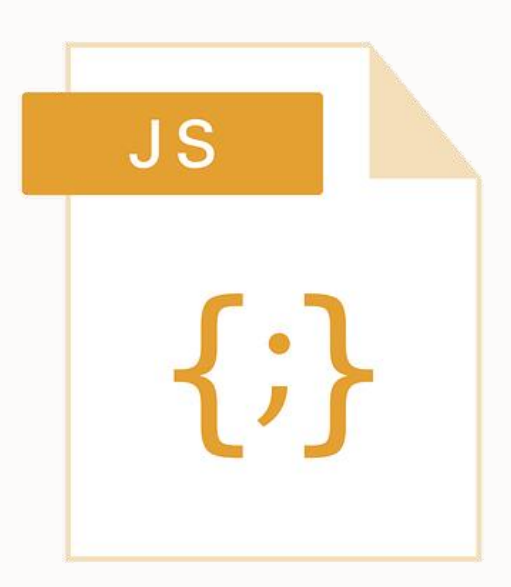

 $\blacksquare$ 

## **Oracle Bots Node SDK**

As simple as it gets

Open source on GitHub

- Command line to create new custom component projects
- Installed using Node Package Manager (NPM)

### Contains custom component SDK

- Functions to access bot messages
- Functions to return messages to bot
- Functions to interact with user

Allows component service to be executed locally

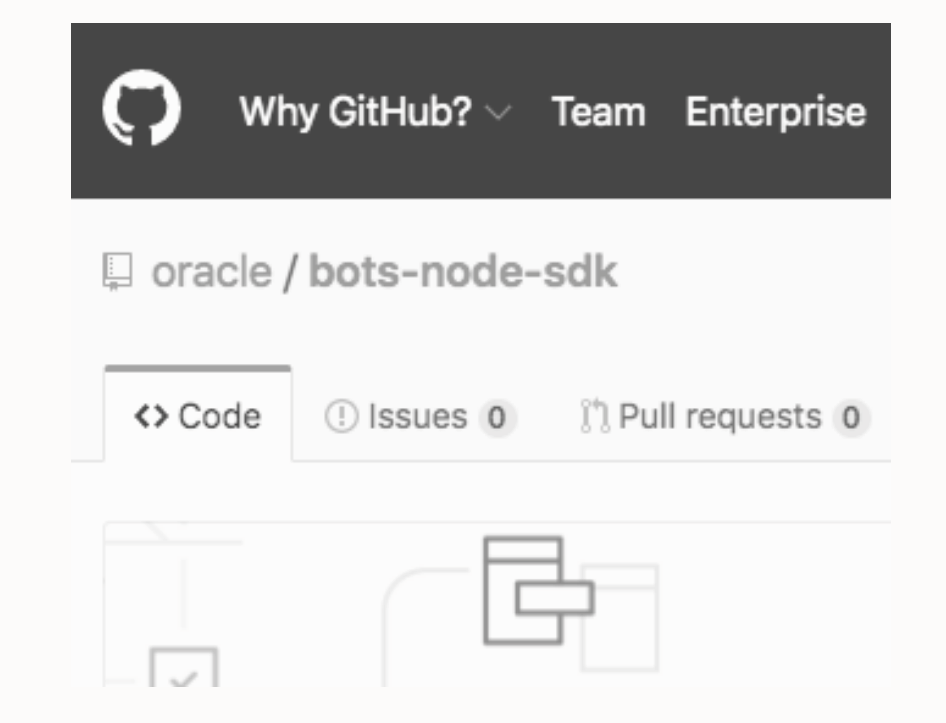

github.com/oracle/bots-node-sdk

### **Step-by-step development process**

Have node and npm installed (one time)

Install bots-node-sdk (one time)

• npm install -g @oracle/bots-node-sdk

Create custom component service

- Create folder and navigate into it
- npm init –y
- bots-node-sdk init

#### or

bots-node-sdk init --component-name HelloWorld

Develop your custom component

- Using JavaScript or TypeScript
	- ... --language typescript
- Any JS IDE

### When done coding, create deployable package

• bots-node-sdk pack

### Optionally, you can run components locally

- bots-node-sdk service
- localhost:3000/components

### **Adding custom components to a project**

bots-node-sdk init component <name> custom [components/<sub\_dir>]

Example:

bots-node-sdk init component QueryOrders custom components/orders

## **Hello World custom component example**

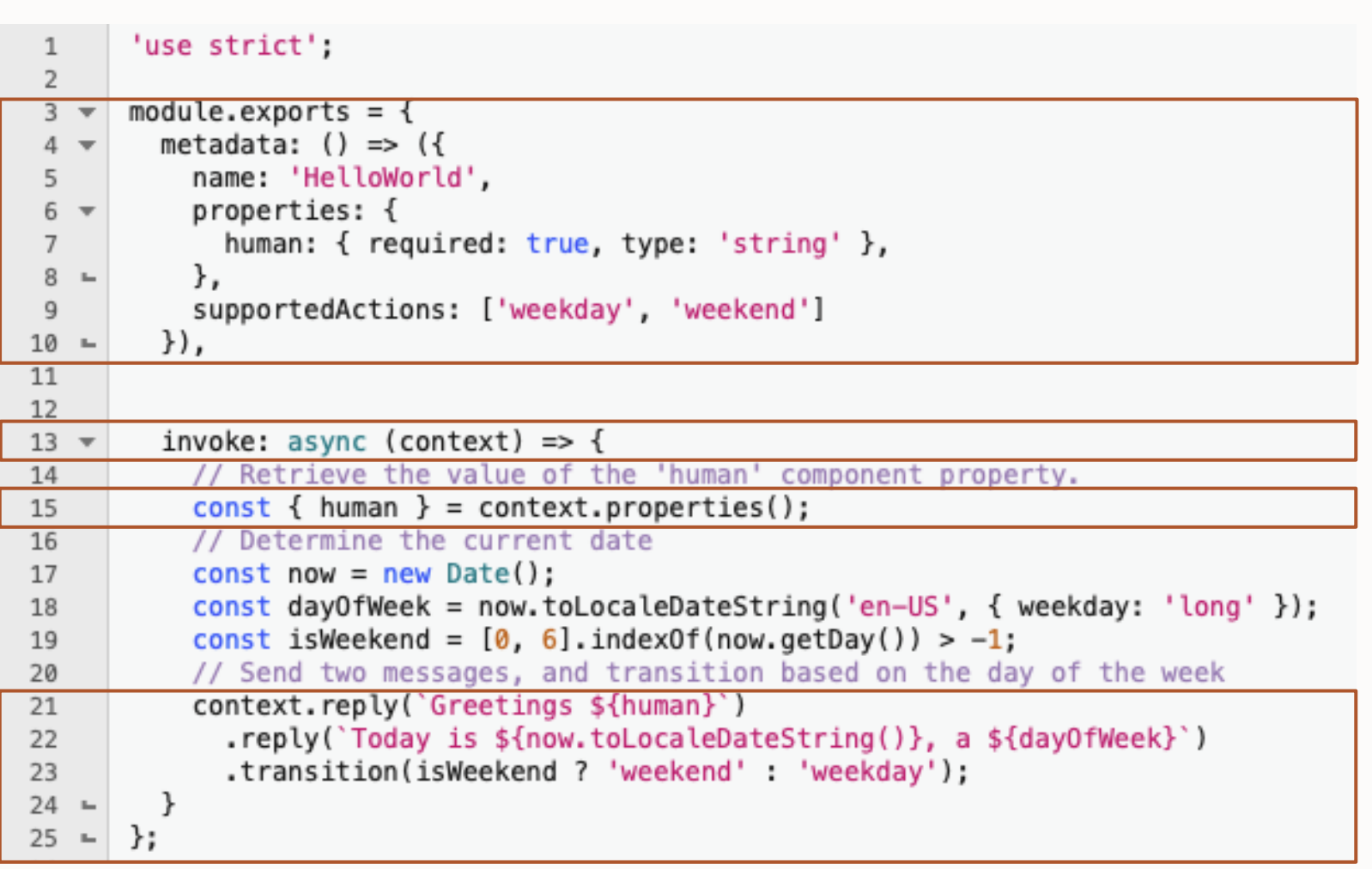

# If you look at existing custom components, you will find a callback signature that is still supported. **It's not legacy, it's just old.**

invoke(conversation, done){ … }

## **Commonly used functions of the 'context' object**

https://oracle.github.io/bots-node-sdk/CustomComponentContext.html

### • Access to flow, skill, profile, user variables

- context.get|setVariable(name[,value])
- Access to bot messages
	- context.postback(), context.text(), context.rawPayload()
- Keep or release control
	- context.keepTurn(true|false)
- Using resource bundles
	- context.translate('name of rb key')
- Print prompts and messages
	- context.reply(String | message model message)
- Transition to a next state in flow
	- context.transition(), context.transition(string)
- Access to component input parameter
	- const {prop name} = context.properties();
- Access to MessageModel to, optionally, render rich UI
	- Context.getMessageModel()

#### CustomComponentContext

sdkVersion attachment botld channelld channelType constructMessagePayload error getChannelType aetLogger getMessageModel getRequest getResponse getVariable invalidUserInput keepTurn location logger MessageModel messagePayload nlpResult platformVersion postback properties rawPayload releaseTurn reply request sessionId setVariable text transition translate userId variable

#### MessageModel

addChannelExtensions addGlobalAction addGlobalActions attachmentConversationMessage callActionObject cardConversationMessage cardObject form formConversationMessage formField locationActionObject locationConversationMessage paginationInfo postbackActionObject postbackConversationMessage postbackKeyword rawConversationMessage shareActionObject tableColumn tableConversationMessage tableFormConversationMessage tableHeaderColumn tableRow textConversationMessage urlActionObject validateConversationMessage isValid messagePayload rawPayload validationError

### **REST service calls in custom components**

The Node.js ecosystem offers many similar options for interacting with REST

• https (node core), axios (npm), node-fetch (npm), ... and many more

Node fetch is integrated in the bots-node-sdk and recommended for this reason

- Asynchronous REST calls supporting all REST methods
- https://www.npmjs.com/package/node-fetch

const fetch = require("node-fetch") … let reqUrl = converterBaseUrl+"?q="+baseCurrency+"\_"+targetCurrency+"&compact=ultra&apiKey="+converterApiKey; … const restCall = await fetch(reqUrl,{ method: 'GET'}); const response =  $a$  await restCall.json(); Example: Currency Conversion

const conversionRate = response[baseCurrency+"\_"+targetCurrency]; const result = Math.round(((conversionRate \* amount) + Number.EPSILON) \* 100) / 100;

### **Adding custom components to the dialog flow**

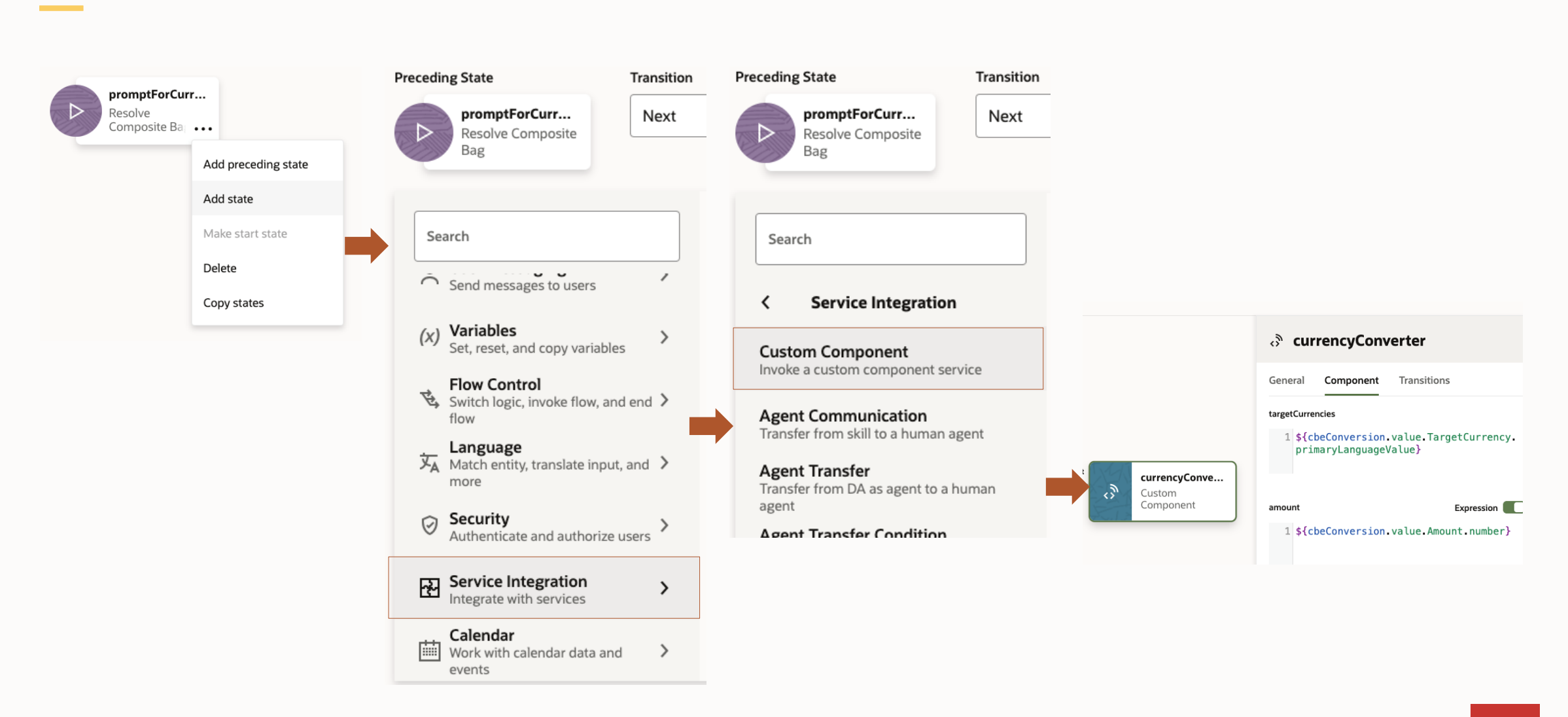

## **Agenda**

- 1 Backend integration overview
- 2 Built-in Rest service component
- 3 Custom dialog flow components

#### 4 **Entity event handler**

- 5 Custom component deployment options
- 6 Best practices

## **Entity event handler**

Event-driven approach to interact with custom components

Composite bag entity (CBE)

- Real world object
- Model-driven conversation

Entity event handler (EEH)

- (optional) registered with a CBE
- Events handled by functions in EEH
	- Function written in JavaScript (Node.js)
- Allow developers to interact with CBE

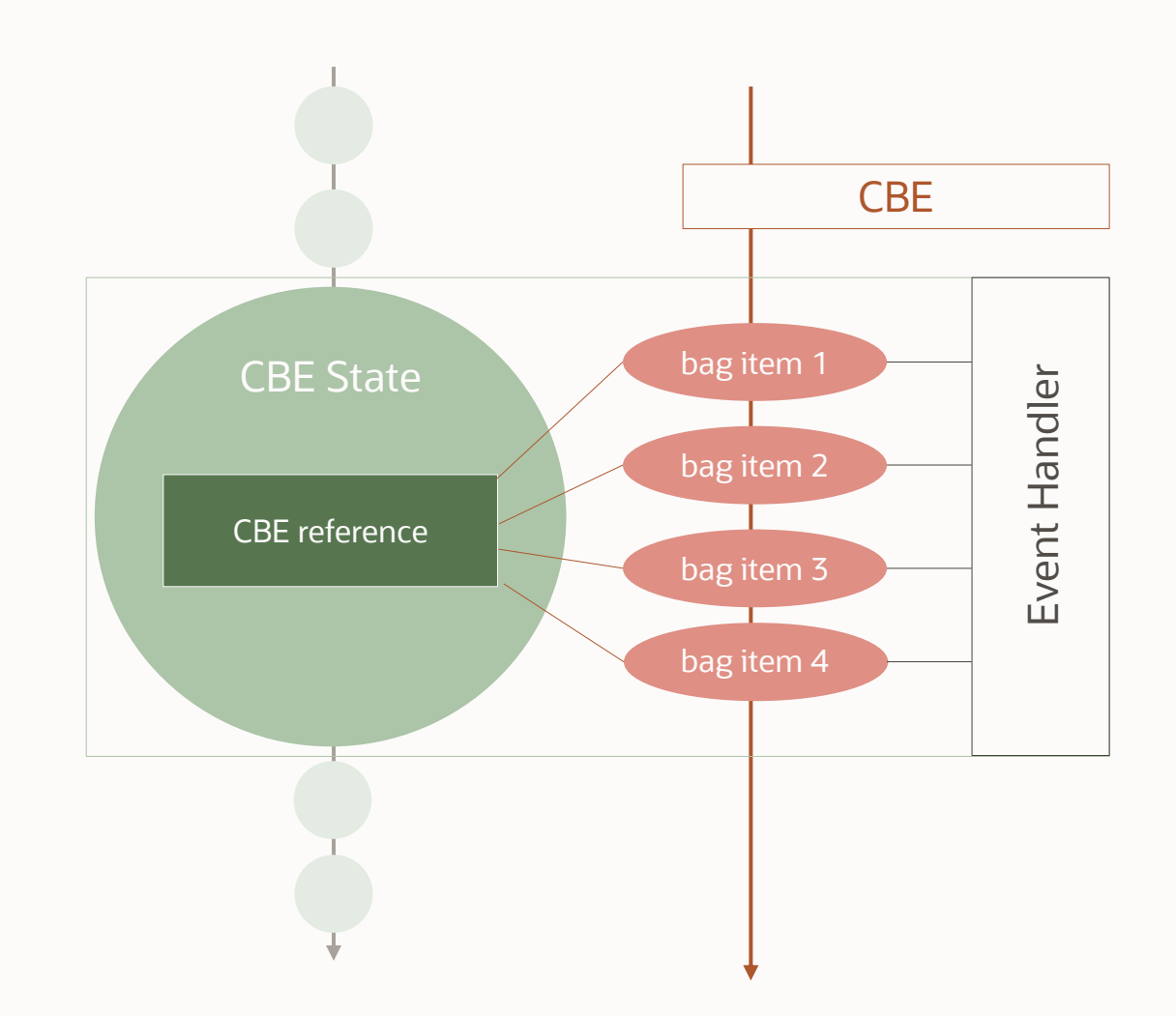

### **EEH Events**

### **Entity Level**

- init
- validate
- publishMessage
- maxPromptsReached
- resolved
- attachmentReceived
- locationReceived

#### **Item Level**

- shouldPrompt
- publishPromptMessage
- validate
- publishDisambiguateMessage
- maxPromptsReached

### **Custom**

• postback event with custom payload

### **Entity event handler use cases**

CRUD REST (backend) integration

Custom validation

- E.g., a valid date is not automatically a valid date
- E.g., cross bag-item validation
- E.g., validation based on backend queries

Customize prompts and messages

- E.g., use card layout instead of lists
- Add common buttons (e.g., "cancel button")
- Change content of a message (e.g., add slotted, queried or derived values)

Slot bag item values

Determine next navigation target

## **Commonly used functions of the 'context' object**

https://oracle.github.io/bots-node-sdk/EntityResolutionContext.html

### • Access to flow, skill, profile, user variables

- context.get|setVariable(name[,value])
- Access to bag item values
	- context.get|setItemValue(name[,value])
- Use of resource bundles
	- context.translate('name of rb key')
- Printing prompts and messages
	- context.addMessage(string | message model, true | false)
	- context.getCandidateMessages(), context.addCandidateMessages()
- Transition to a next state in flow
	- Context.setTransitionAction(string)
- Using custom properties
	- context.set|qetCustomProperty(name[,value])
- Access to MessageModel to, optionally, render rich UI
	- Context.getMessageModel()

#### EntityResolutionContext

addCandidateMessages addMessage addValidationError cancel clearDisambiguationValues clearItemValue constructMessagePayload getCandidateMessages getChannelType getCurrentItem getCustomProperty getDisambiguationValues getDisplayValue getDisplayValues getEntity getEntityItem getEntityItems getEntityName getEnumValues getItemDefsMatched getItemDefsMatchedOutOfOrder getItemDefsUpdated getItemsMatched getItemsMatchedOutOfOrder getItemsUpdated getItemValue getLogger getMessageModel getMessages getRequest getResponse getUserInput getValidationErrors

aathadala.

#### MessageModel

addChannelExtensions addGlobalAction addGlobalActions attachmentConversationMessage callActionObject cardConversationMessage cardObject form formConversationMessage formField locationActionObject locationConversationMessage paginationInfo postbackActionObject postbackConversationMessage postbackKeyword rawConversationMessage shareActionObject tableColumn tableConversationMessage tableFormConversationMessage tableHeaderColumn tableRow textConversationMessage urlActionObject validateConversationMessage isValid messagePayload rawPayload validationError

### **How it works: bag item prompt**

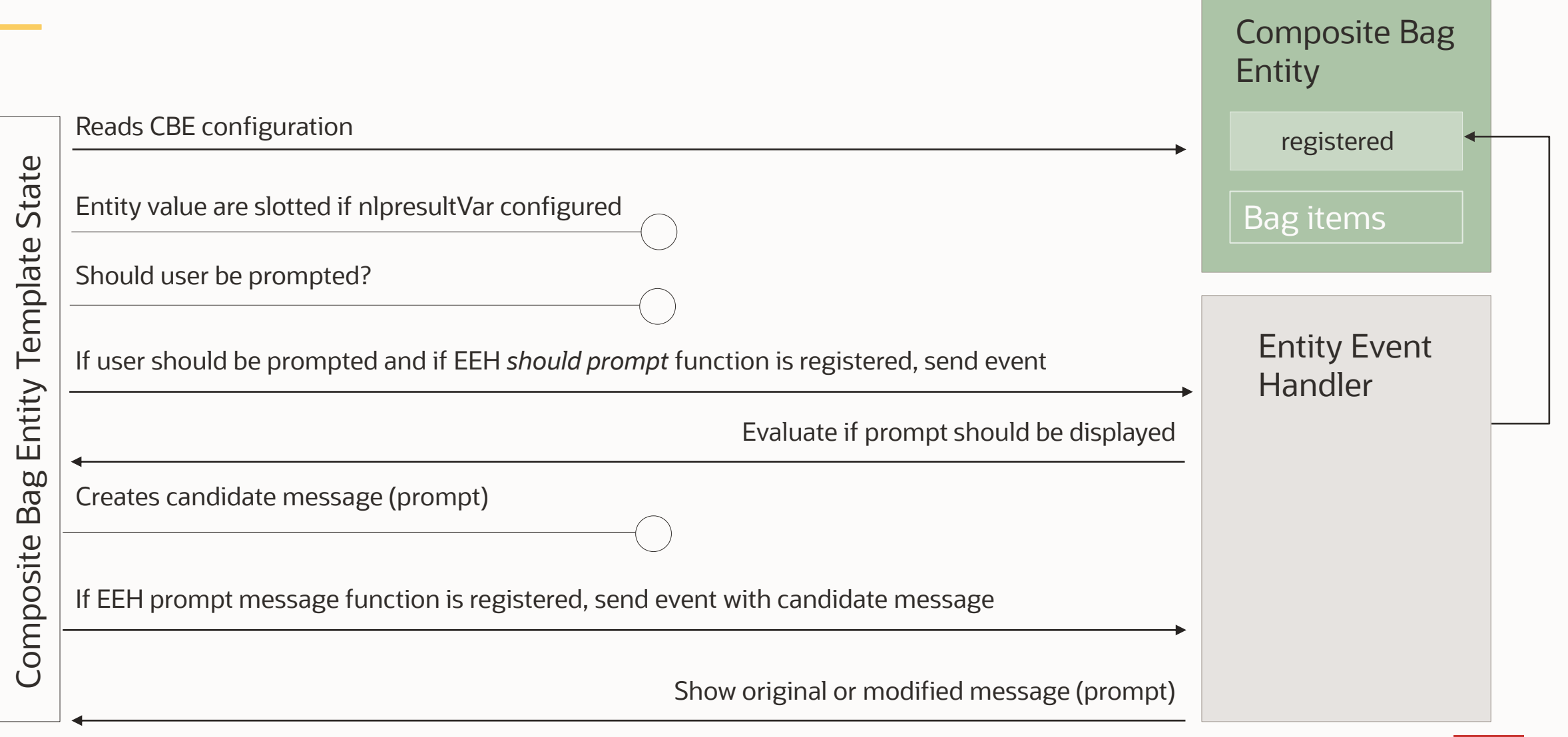

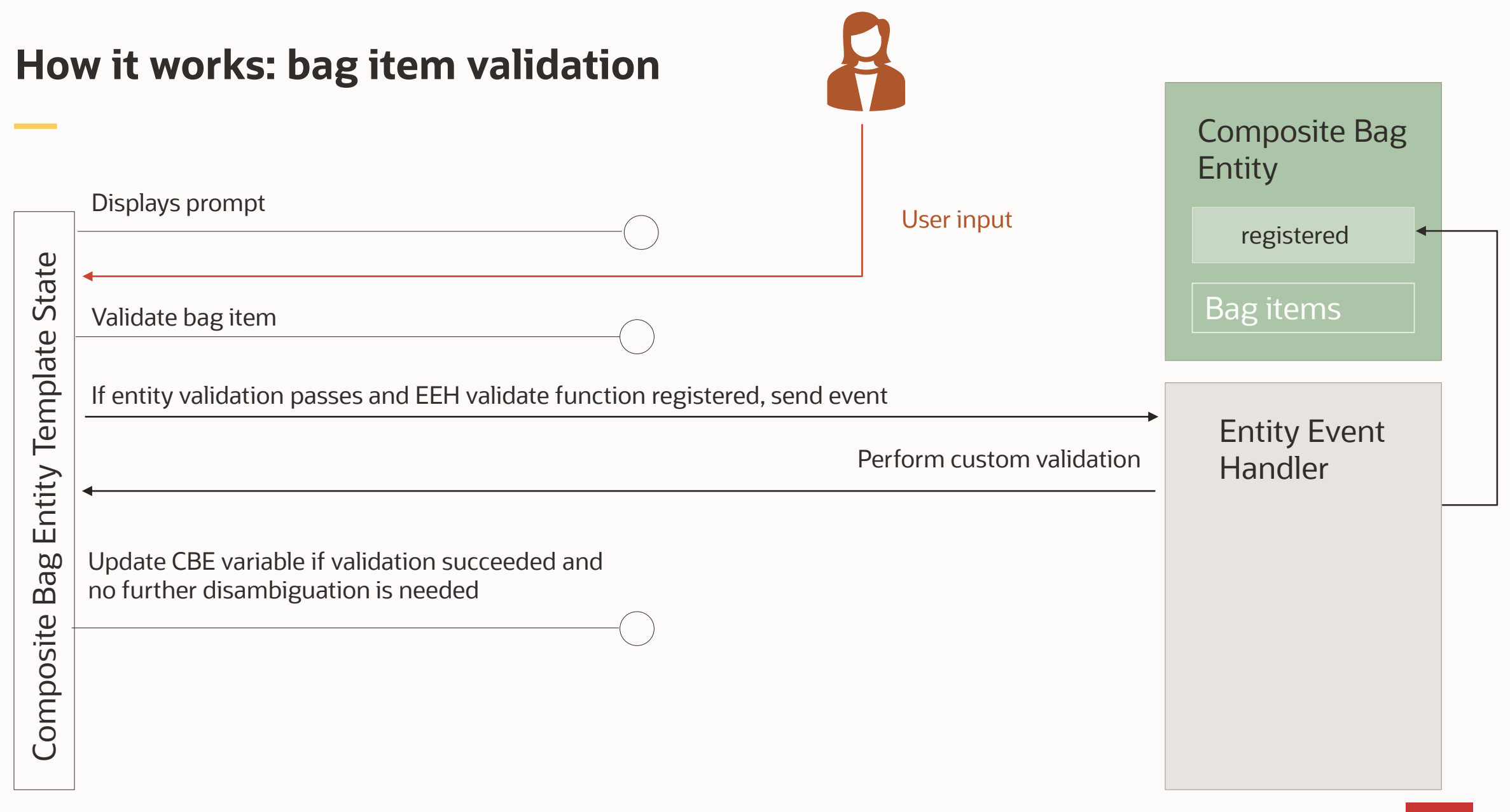

### **Development choices**

Easy to use

Context dialog shows event functions that can be added for bag item or entity

Uses embedded container for deployment

Code is saved using "save" button

Source controlled via skill versioning

### **Browser development External JavaScript IDE**

Advanced option

Uses bots-node-sdk to create the EEH project

• Creates EEH components

Component needs to be packaged, deployed and registered with composite bag entity

Local code project can be source controlled

Easier to import and manage dependencies

### **Browser development**

#### **Add Event**

#### **Entities** (24)

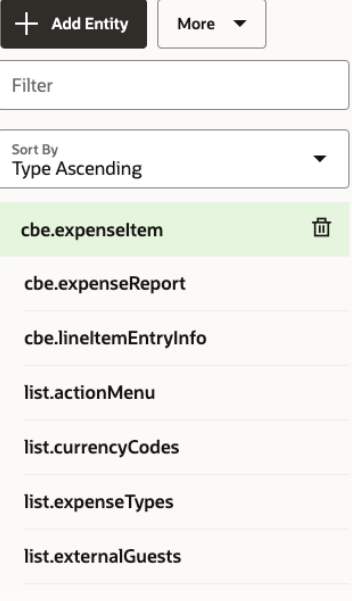

#### cbe.expenseltem

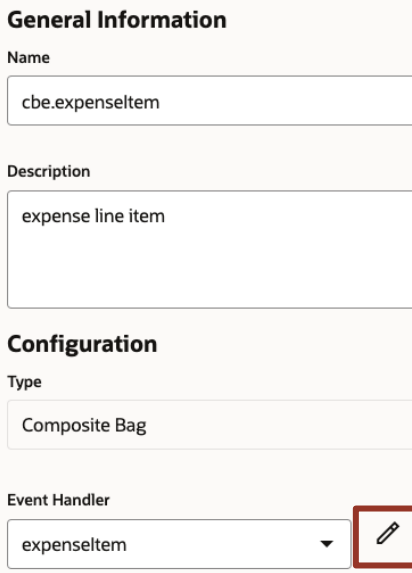

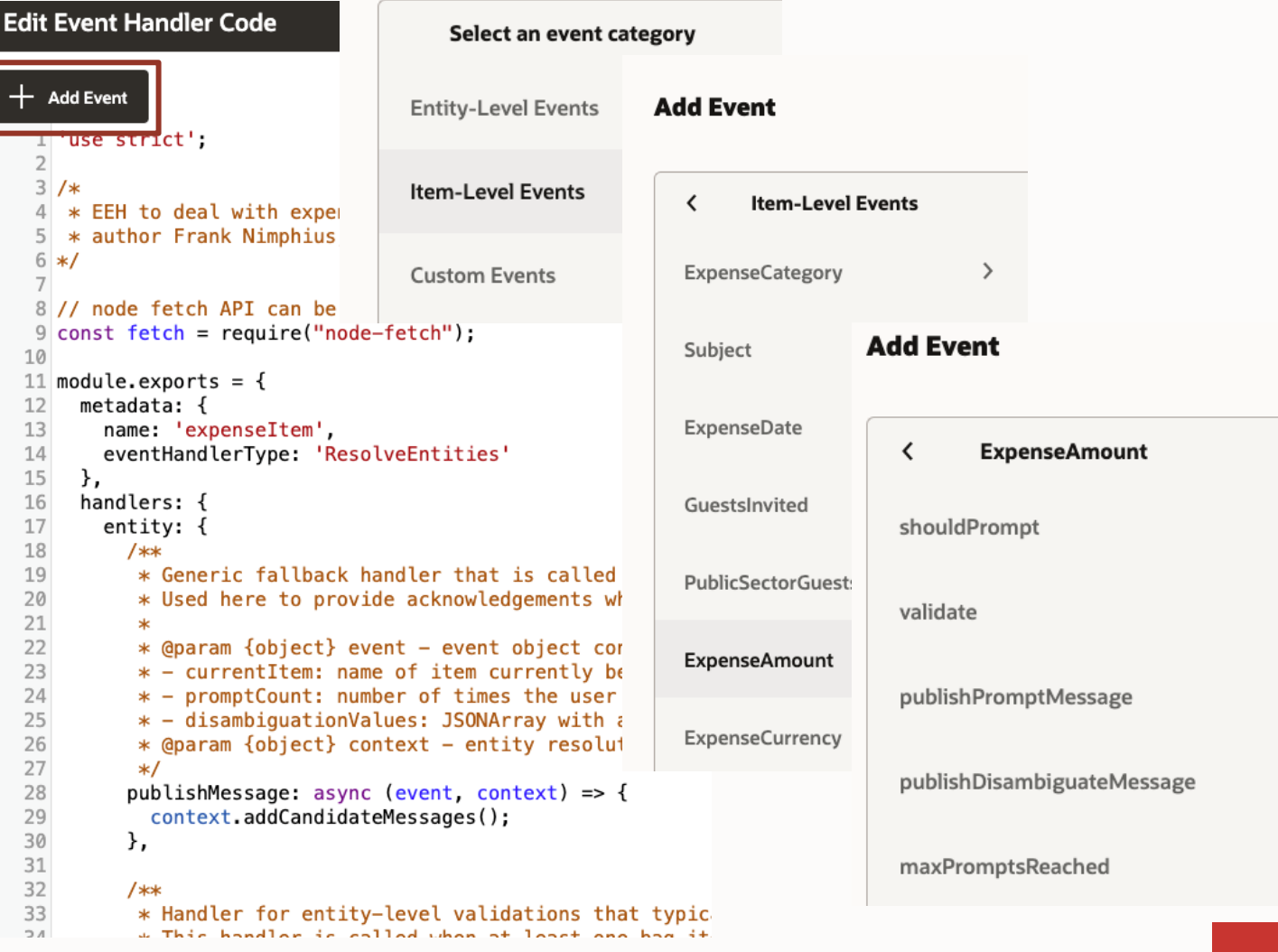

## **External IDE: Using bots-node-sdk to create an EEH project**

#### Have node and npm installed (one time)

Install bots-node-sdk (one time)

• npm install -g @oracle/bots-node-sdk

Create EEH custom component service

- Create folder and navigate into it
- npm init –y
- bots-node-sdk init --component-type entityEventHandler

Develop your custom component

- Using JavaScript or TypeScript
	- ... --language typescript
- Any JS IDE

### When done coding, create deployable package

• bots-node-sdk pack

### Optionally, you can run components locally

• bots-node-sdk service

### **External IDE: Adding EEH custom components to a project**

bots-node-sdk init component <name> entityEventHandler [components/<sub\_dir>]

Example:

bots-node-sdk init component OrderEEH entityEventHandler [components/<sub\_dir>]

## **Code completion support in MS Visual Studio Code**

#### Add the following code on top of your custom component (CCS or EEH)

// eslint-disable-next-line no-unused-vars

const { EntityResolutionContext } = require("@oracle/bots-node-sdk/lib");

```
Add the following comment on to each function
```
#### /\*\*

```
* @param event
```
\* @param {EntityResolutionContext} context \*/

```
validate: async (event, context) => {
```

```
* annotation used for code completion in VS Studio Code
* @param event
* @param {EntityResolutionContext} context
*1validate: async (event, context) => \sqrt{2}let retVal = true:
  context getc
  //At this po abc getCandidateMessages
  //should not abc getCommonIntentsSkillId
               abc getCurrentItem
  let channel abc getCurrentUserTimeZoneOffset
               abc getCustomProperty
  //flag to in get context variable - ODA
                                                   getContextVariable
  let wasDateO\Box get custom component property - ...
                                                       getComponent…
               \Box get custom parameter - ODA
                                                   getCustomParameter
  //check for abc getAccessToken
```
## **Rest Service calls in EEH**

Use Node fetch module

• recommended

REST calls are same as with custom components

- Asynchronous calls
- No need to leave CBE

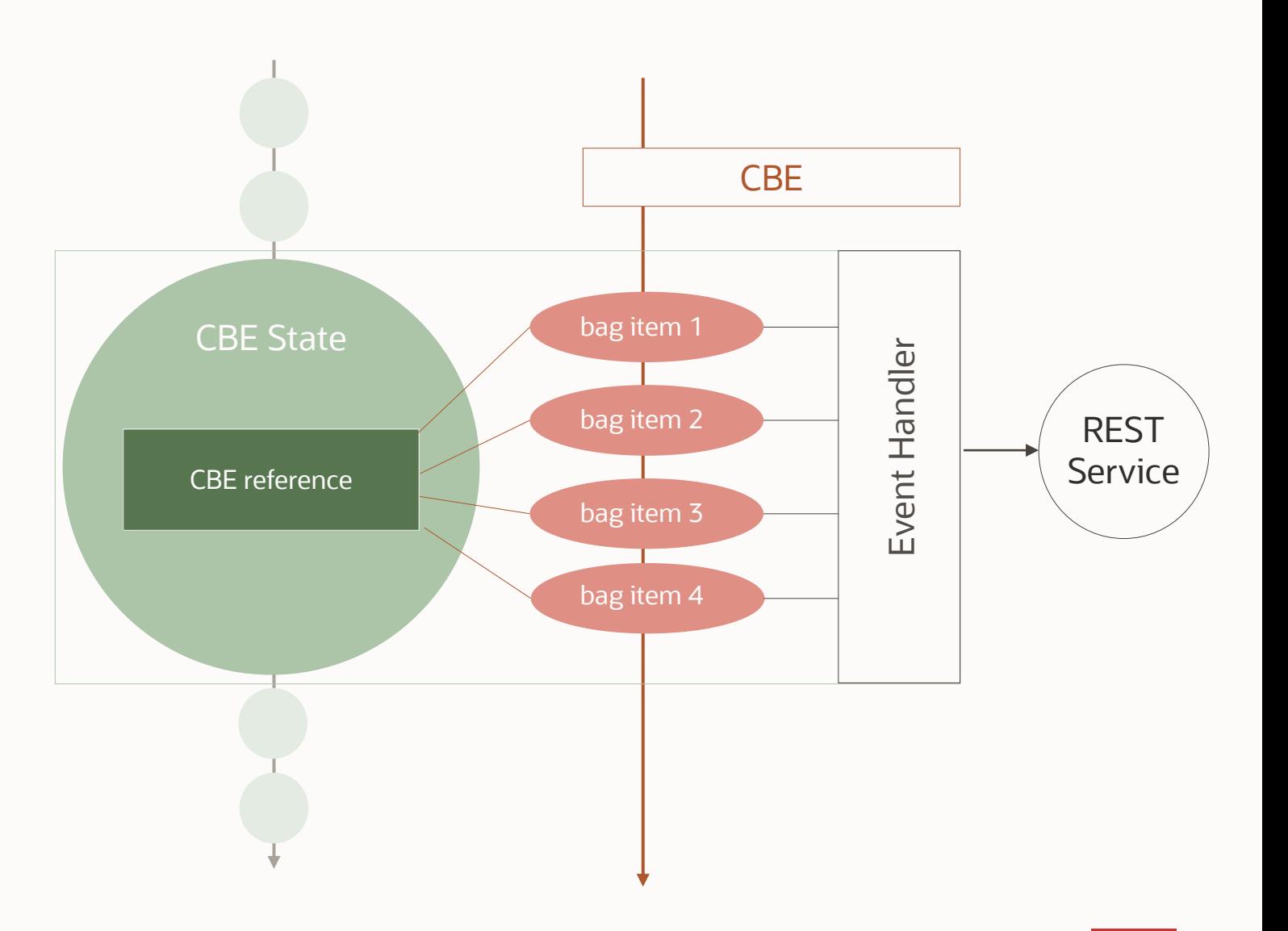

## **Agenda**

- 1 Backend integration overview
- 2 Built-in Rest service component
- 3 Custom dialog flow components
- 4 Entity event handler
- 5 **Custom component deployment options**
- 6 Best practices

### **Deployment options & benefits**

#### **Built-in Container**

- Embedded in skill
- Oracle functions deployed on Oracle tenancy
- Drag & drop deployment
- Ease of administration

#### **External Oracle functions**

- Customer tenant
	- Full control
	- Access to OCI services

#### **External Container**

- Customer tenant
	- Full control
	- Access to OCI service
	- No limits
- webviews and webhooks

## **Deployment options & things to consider**

### **Built-in Container**

- Embedded in skill
- Oracle functions deployed on Oracle tenancy
- Drag & drop deployment
- Ease of administration

### **External Oracle functions**

#### • Customer tenant

- Full control
- Access to OCI services

#### **External Container**

- Customer tenant
	- Full control
	- Access to OCI service
	- No limits
- Can host webviews

- No administrative access
- Oracle function limits
- Additional OCI costs
- Oracle function limits

• Additional OCI costs

### **Custom component registration**

ණි

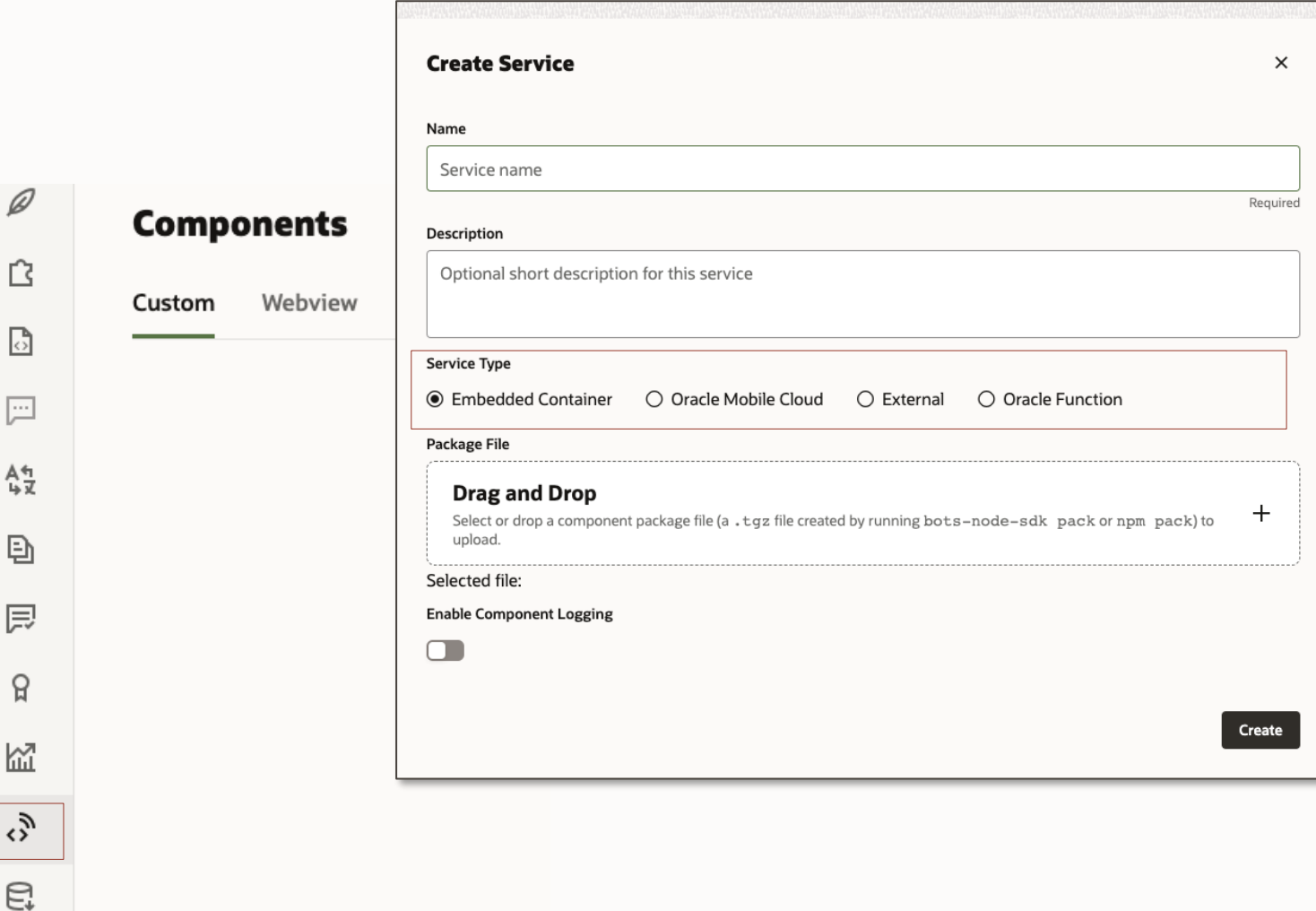

 $\bigcirc$ 

## **Agenda**

- 1 Backend integration overview
- 2 Built-in Rest service component
- 3 Custom dialog flow components
- 4 Entity event handler
- 5 Custom component deployment options
- 6 **Best practices**

## **Question 1**

**JJ** Custom components or entity event handlers, what is best for backend integration?

Custom components if you need backend integration from the dialog flow

Event handlers when that access is required from within the resolution of a composite bag

### **Question 2**

**JJ** Custom or built-in REST service component, what is best for backend integration?

If you need to make several API calls, or to have a more complex response post-processing, then use custom components

REST service is ideal for single and simple API calls

### **Question 3**

# **JJ** If custom, where should I deploy to?

If you need to access OCI services from your custom component, then consider deploying it in your own tenancy (OCI Function, Kubernetes or external node server)

If you have requirements to avoid the "cold start"\* from the embedded deployment, then a deployment in a Kubernetes cluster or an external node server is a good option

\*Embedded deployments use internal OCI Functions which are serverless, hence they have a startup time the first time they are called

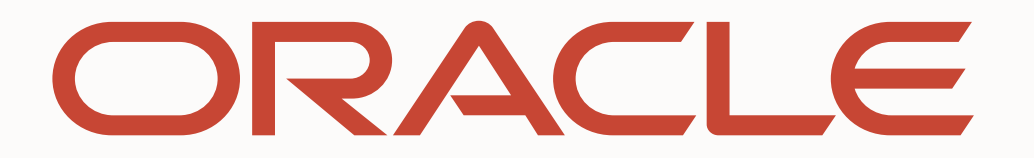